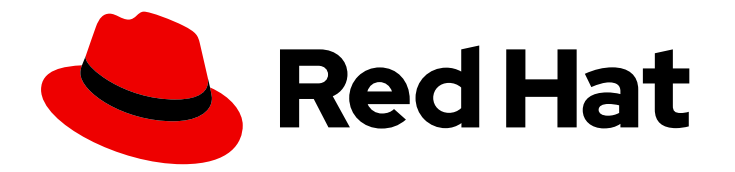

# Red Hat Ansible Automation Platform 2.1

# Integrating Automation Services Catalog with your IT Service Management (ITSM) systems

Incorporate Automation Services Catalog into your IT Service Management system toolchain using a workflow defined by order processes and substitutable variables.

# Red Hat Ansible Automation Platform 2.1 Integrating Automation Services Catalog with your IT Service Management (ITSM) systems

Incorporate Automation Services Catalog into your IT Service Management system toolchain using a workflow defined by order processes and substitutable variables.

## Legal Notice

Copyright © 2023 Red Hat, Inc.

The text of and illustrations in this document are licensed by Red Hat under a Creative Commons Attribution–Share Alike 3.0 Unported license ("CC-BY-SA"). An explanation of CC-BY-SA is available at

http://creativecommons.org/licenses/by-sa/3.0/

. In accordance with CC-BY-SA, if you distribute this document or an adaptation of it, you must provide the URL for the original version.

Red Hat, as the licensor of this document, waives the right to enforce, and agrees not to assert, Section 4d of CC-BY-SA to the fullest extent permitted by applicable law.

Red Hat, Red Hat Enterprise Linux, the Shadowman logo, the Red Hat logo, JBoss, OpenShift, Fedora, the Infinity logo, and RHCE are trademarks of Red Hat, Inc., registered in the United States and other countries.

Linux ® is the registered trademark of Linus Torvalds in the United States and other countries.

Java ® is a registered trademark of Oracle and/or its affiliates.

XFS ® is a trademark of Silicon Graphics International Corp. or its subsidiaries in the United States and/or other countries.

MySQL<sup>®</sup> is a registered trademark of MySQL AB in the United States, the European Union and other countries.

Node.js ® is an official trademark of Joyent. Red Hat is not formally related to or endorsed by the official Joyent Node.js open source or commercial project.

The OpenStack ® Word Mark and OpenStack logo are either registered trademarks/service marks or trademarks/service marks of the OpenStack Foundation, in the United States and other countries and are used with the OpenStack Foundation's permission. We are not affiliated with, endorsed or sponsored by the OpenStack Foundation, or the OpenStack community.

All other trademarks are the property of their respective owners.

## Abstract

This guide describes the workflows for how to use order processes and substitutable variables to pass data from job templates in you Ansible Automation Platform to an IT Service Management (ITM) system.

## Table of Contents

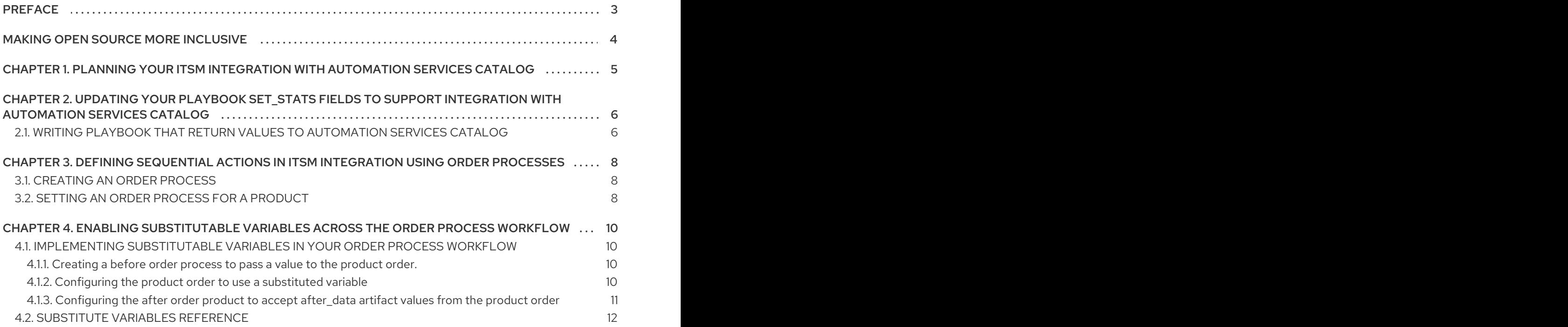

## PREFACE

<span id="page-6-0"></span>You can use the order process features of Automation Services Catalog to integrate with an Information Technology Service Management (ITSM) systems such as ServiceNow.

## MAKING OPEN SOURCE MORE INCLUSIVE

<span id="page-7-0"></span>Red Hat is committed to replacing problematic language in our code, documentation, and web properties. We are beginning with these four terms: master, slave, blacklist, and whitelist. Because of the enormity of this endeavor, these changes will be implemented gradually over several upcoming releases. For more details, see our CTO Chris Wright's [message](https://www.redhat.com/en/blog/making-open-source-more-inclusive-eradicating-problematic-language) .

# <span id="page-8-0"></span>CHAPTER 1. PLANNING YOUR ITSM INTEGRATION WITH AUTOMATION SERVICES CATALOG

Plan for the updates and modifications required to your Ansible Automation Platform and playbook inventory to integrate with your ITSM system. Some changes will require specific levels of administrative permissions in both Ansible Tower and Automation Services Catalog.

This section will detail the exact roles required to perform updates, and the artifacts you will need to modify.

## Required permissions

You will require the following roles to complete the integration workflow:

- You can write or update the playbooks used for ITSM integration.
- You are an Ansible Tower administrator and can create job templates and add surveys.
- You are a Catalog Administrator and can create portfolios, edit surveys, and set order processes.

## Playbooks

Write or update those playbooks used in the job templates and workflows you intend to use for ITSM integration with Automation Services Catalog.

## Ansible Tower job and workflow template surveys

Update surveys attached to job templates running the before and after playbooks to support substitutable values.

## Automation Services Catalog

Update surveys set to products in your ITSM integration workflow to enable substitution.

# <span id="page-9-0"></span>CHAPTER 2. UPDATING YOUR PLAYBOOK **SET\_STATS** FIELDS TO SUPPORT INTEGRATION WITH AUTOMATION SERVICES CATALOG

You can update your playbooks to pass information to Automation Services Catalog and support substitutable variables across the product in your order process workflow.

## <span id="page-9-1"></span>2.1. WRITING PLAYBOOK THAT RETURN VALUES TO AUTOMATION SERVICES CATALOG

You can write playbooks designed to return values to Automation Services Catalog. Prefixing **set\_stats** parameters with **expose to cloud redhat com** will return that value to Automation Services Catalog. You can then pass those values through additional playbooks using substitutable variables.

Use the playbook examples below to learn now about **set\_stats** values and to pass values back to Automation Services Catalog and use them as substitutable values in subsequent playbooks in your order processes.

## Example before order playbook

This before order playbook returns to Automation Services Catalog **set\_stats** values for a favorite color:

- # This playbook prints a simple debug message and set stats
- name: Echo Hello, world! hosts: localhost gather\_facts: yes tasks:
	- debug: msg: "Hello, world!"
	- set\_stats: data: expose to cloud redhat com favorite color: "orange"

## Example product order playbook

This playbook passes a substitutable value back to Automation Services Catalog as an artifact value.

```
# This playbook prints a simple debug message with given information
- name: Echo Hello, world!
 hosts: localhost
 gather facts: yes
 tasks:
  - debug:
     msg: "Hello, {{favorite_color}} world!"
  - set_stats:
     data:
      expose to cloud redhat com after data: "{{favorite color}}"
```
## Example after order playbook

The after order playbook example below includes the artifact **after\_data** value that was passed by the product playbook.

7

# This playbook prints a simple debug message with given information - name: Echo Hello, world! hosts: localhost gather\_facts: yes tasks: - debug: msg: "{{after\_data}}"

 $\sim$ 

# <span id="page-11-0"></span>CHAPTER 3. DEFINING SEQUENTIAL ACTIONS IN ITSM INTEGRATION USING ORDER PROCESSES

Order processes are the primary Automation Services Catalog feature by which you integrate userordered products with your ITSM system. Order processes are comprised of products in Automation Services Catalog that are intended to execute job templates that perform actions in your ITSM system. These processes are comprised of Before order and After order actions. You define your order processes as those products designed to run before and after a product your users order, so that information is passed across the sequence of orders.

#### Example sequence

- before order a product that creates a ticket in the ITSM system.
- product order a web server.
- after order a product that closes the ticket in the ITSM system.

You define the sequence and what products are run by creating an order process that you apply to either your products or at the portfolio level.

For this example workflow, we need to create a order processes and attach them to our before order, product order, and after order.

## <span id="page-11-1"></span>3.1. CREATING AN ORDER PROCESS

As a catalog administrator, create order processes to allow you to execute your Ansible Tower playbooks before and after a product is ordered.

## **Prerequisites**

To create an order process with your Ansible Tower playbooks, you must have an Ansible Tower cluster added as a source.

## Procedure

- 1. Select Order Processes from the main navigation.
- 2. Click btn:[Create].
- 3. Provide an order process name and description.
- 4. From the drop-down menus, select actions that will occur before and after an order provision.

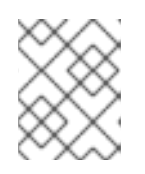

## **NOTE**

The drop-down menus will display playbooks pulled from your Ansible Tower source. Only one Before and After action is supported for each order process.

5. Review the new Order Process details, then click btn:[Create].

## <span id="page-11-2"></span>3.2. SETTING AN ORDER PROCESS FOR A PRODUCT

Set an order process that will apply to a single product.

#### Procedure

- 1. Select Products from the main navigation, then select a product.
- 2. Click btn:[More actions] and select Set order processes.
- 3. Expand the drop-down menu and select an order process.

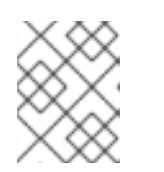

## **NOTE**

Ansible Automation Platform currently only supports one order process per product provision.

4. Click btn:[Save].

# <span id="page-13-0"></span>CHAPTER 4. ENABLING SUBSTITUTABLE VARIABLES ACROSS THE ORDER PROCESS WORKFLOW

You can substitute variables across products used in your order process workflow. Implementing substitutable variables requires creating or editing the job template survey on Ansible Tower and enabling substitution on surveys attached to products on Automation Services Catalog.

## Substitution format and requirements

Substitutable values are expressed in the format **{{substitution\_express}}** with no spaces allowed between the braces and the expression. Refer to [Substitute](#page-16-0) variables for information on each variable you can use for substitution.

## <span id="page-13-1"></span>4.1. IMPLEMENTING SUBSTITUTABLE VARIABLES IN YOUR ORDER PROCESS WORKFLOW

In this section we will demonstrate how to align data you expose to Automation Services Catalog in your playbooks with substitutable variables, using the playbooks examples provided earlier in this guide.

## <span id="page-13-2"></span>4.1.1. Creating a before order process to pass a value to the product order.

## Example playbook before order.yml for before order process

# This playbook prints a simple debug message and set stats - name: Echo Hello, world! hosts: localhost gather\_facts: yes tasks: - debug: msg: "Hello, world!" - set\_stats: data: expose to cloud redhat com favorite color: "orange"

This playbook returns to Automation Services Catalog a playbook artifact **favorite\_color** that has the value **orange**. You do not need to make a job template survey on Ansible Tower since no user input is required. Instead, you can pass **favorite color** to the product playbook by editing the survey on Automation Services Catalog set to the before order process product.

## <span id="page-13-3"></span>4.1.2. Configuring the product order to use a substituted variable

This example product playbook accepts a substituted variable for {{favorite\_color}} and passes back to Automation Services Catalog the artifact 'after\_data'.

## Example playbook **product\_order.yml**

# This playbook prints a simple debug message with given information - name: Echo Hello, world! hosts: localhost gather\_facts: yes tasks: - debug:

msg: "Hello, {{favorite\_color}} world!"

- set\_stats: data: expose\_to\_cloud\_redhat\_com\_after\_data: "{{favorite\_color}}"

Create a job template on Ansible Tower for the 'product\_order.yml' playbook that sets favorite\_color as the \*Answer Variable Name.

Create a survey for the **product order.yml** job template that includes:

- 1. Enter What is your favorite color?in the Prompt field.
- 2. Enter favorite color in the Answer Variable Name field.
- 3. Click btn:[UPDATE].

Enable the **product order** survey on Automation Services Catalog to use the 'favorite color' value passed from **before\_order.yml**.

In the survey attached to your **product order**:

- 1. Update fields with the following values:
	- a. Name: favorite\_color
	- b. Initial Value: {{before.before\_order.artifacts.favorite\_color}}
	- c. Label: What is your favorite color?
	- d. Placeholder: {{before.before\_order.artifacts.favorite\_color}}
- 2. Toggle the Disabled switch to the active position.
- 3. Toggle the Substitution switch to the active position.

You have now configured the **product order** to use the **favorite color** artifact from the **before order.yml** playbook as a substituted variable.

## <span id="page-14-0"></span>4.1.3. Configuring the after order product to accept **after\_data** artifact values from the product order

Use surveys to pass the 'product\_order.yml' artifact **after\_data** to **after\_order.yml** using substitutable variables.

Create a job template on Ansible Tower for the 'after\_order.yml' playbook that sets after\_data as the

## Example playbook **after\_order.yml** for after order product

# This playbook prints a simple debug message with given information - name: Echo Hello, world! hosts: localhost gather facts: yes tasks: - debug: msg: "{{after\_data}}"

Create a job template on Ansible Tower for the 'after\_order.yml' playbook that sets after\_data as the \*Answer Variable Name.

In the survey attached to your **after order.yml** job template:

- 1. Type "Enter your after data" in the Prompt field.
- 2. Enter after\_data in the Answer Variable Name field.
- 3. Click btn:[UPDATE].

Enable the after order survey on Automation Services Catalog to use the 'after\_data' value passed from **after** order.yml.

In the survey attached to your after order:

- 1. Update fields with the following values:
	- a. Name: after\_data
	- b. Initial Value: {{product.artifacts.after\_data}}
	- c. Label: "Enter your after data"
	- d. Placeholder: {{product.artifacts.after\_data}}
- 2. Toggle the Disabled switch to the active position.
- 3. Toggle the Substitution switch to the active position.

The playbook will display the value passed for after data when the job template is run.

## <span id="page-15-0"></span>4.2. SUBSTITUTE VARIABLES REFERENCE

A substitution has the format of **{{substitution\_express}}**. Do not use a space between the curly brackets and the expression.

Substituted values are set in Ansible Tower jobs template surveys. Substituted variables pass from one product in the order process to another, depending on your configuration.

See [Surveys](https://docs.ansible.com/ansible-tower/latest/html/userguide/job_templates.html#surveys) in the Ansible Tower *User Guide* for more information on updating job template surveys.

Follow the table below when including substitutable variables in your surveys.

#### Table 4.1. Object model reference table

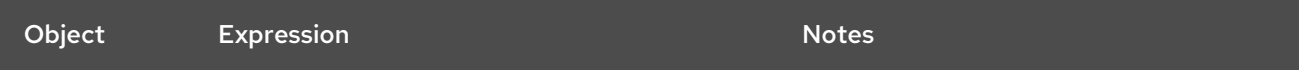

<span id="page-16-0"></span>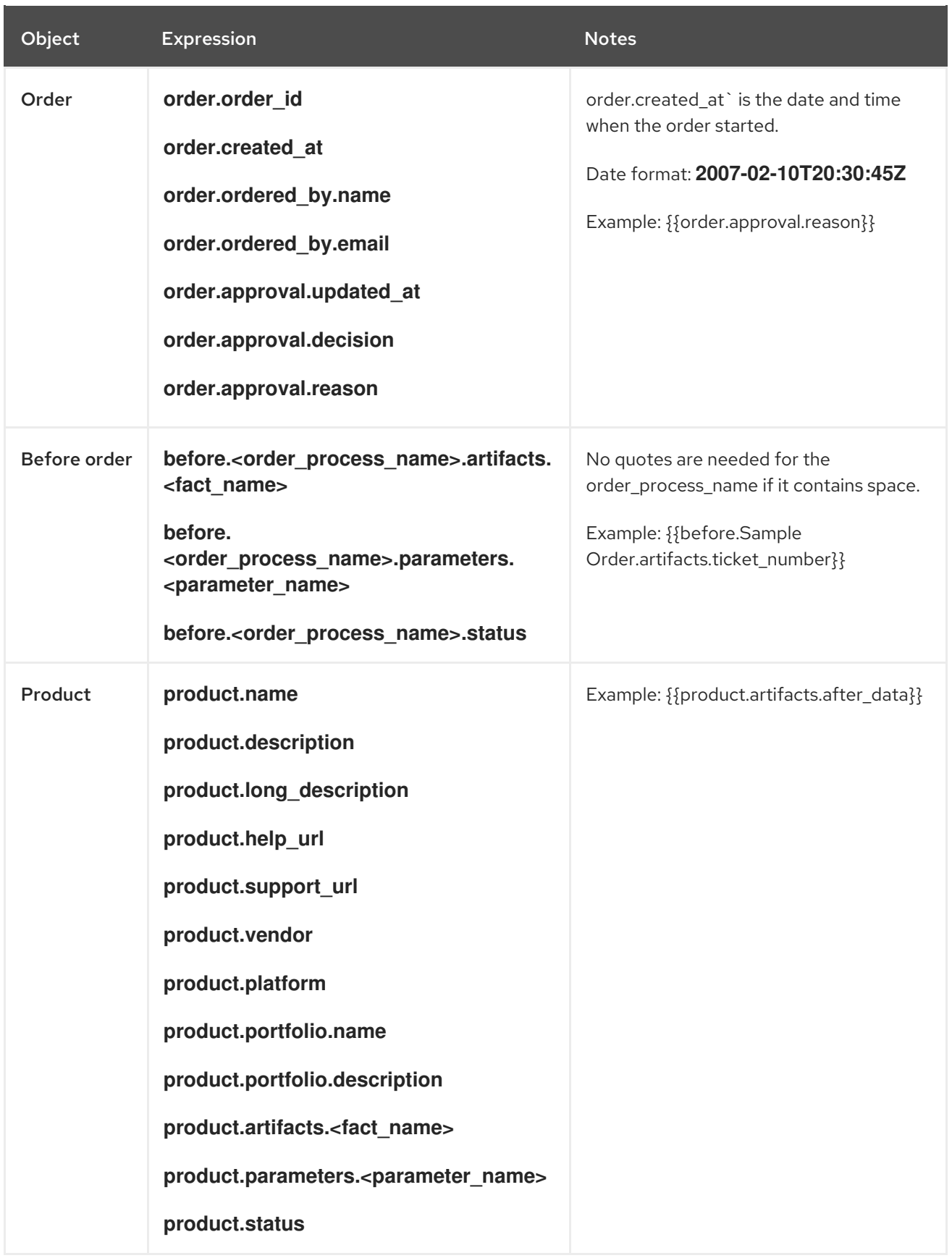

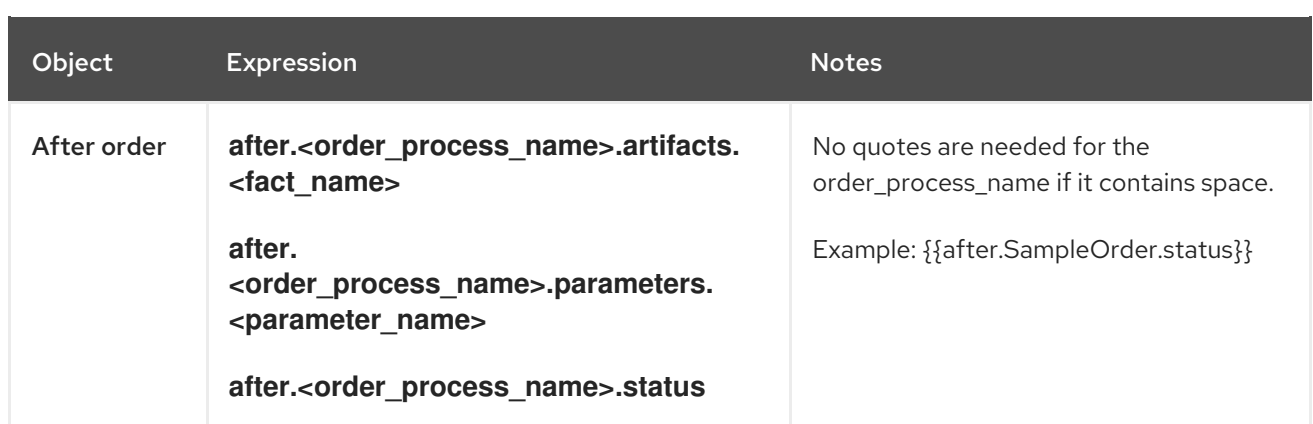